# Sistem Informasi Meramalkan Penjualan Barang Dengan Metode *Double Exponential Smoothing* (Studi kasus: PD. Padalarang Jaya)

Annastasya Lieberty #1 , Radiant V. Imbar \*2

*#Jurusan S1 Teknik Informatika, Fakultas Teknologi Informasi, Universitas Kristen Maranatha, Bandung Jl. Prof. drg. Suria Sumantri No. 65, Bandung 40164*  <sup>1</sup>annastasyalieberty@outlook.com *\*Fakultas Teknologi Informasi, Universitas Kristen Maranatha, Bandung Jl. Prof. drg. Suria Sumantri No. 65, Bandung 40164* 

<sup>2</sup>radiantv@gmail.com

*Abstract* **— PD. Padalarang Jaya is a trading company that sells a variety of daily needs. The company develop an desktop application for point of sales and purchases goods to vendor and also Decision Support System for forecasting stock of goods using the "Double Exponential Smoothing" methods. This application will be applied on an SMS gateway to facilitate PD. Padalarang Jaya and customers get the information. This application build using C # languages and SQL Server database. For Testing the features using blackbox show that this application has been able to meet the expected features.** 

# *Keywords***—** *Decision Support System, Double Exponential Smoothing, Sales, Purchasing, SMS Gateway*

# I. PENDAHULUAN

PD. Padalarang Jaya yang sudah berdiri sejak tahun 1990, menjual berbagai macam kebutuhan sehari – hari yang biasa diperlukan konsumen khususnya kebutuhan pangan. Dalam proses bisnis PD. Padalarang Jaya setiap harinya melakukan pencatatan menggunakan kertas sebagai bukti transaksi penjualan dan pembelian, jika terus menerus seperti ini akan menimbulkan masalah apabila ada rekapan *history* penjualan dan pembelian yang terlewat. Pihak PD.Padalarang Jaya kadang dibuat kebingungan karena tidak adanya perhitungan dalam membeli barang-barang sehingga kerap terjadi penumpukan barang yang sama di gudang.

Pendataan stok barang pada PD. Padalarang Jaya yang memiliki berbagai macam jenis barang serta pencatatan transaksi perlu dilakukan secara terkomputerisasi. Sehingga perlu dibuat sistem untuk mencatat setiap transaksi penjualan dan pembelian agar setiap transaksi yang ada dapat tersimpan di *database* komputer. Aplikasi sistem informasi ini juga dapat melakukan peramalan yang berguna untuk meramalkan berapa banyak barang yang terjual dalam beberapa periode tertentu. Adapun proses tersebut dilakukan untuk menghasilkan ramalan jumlah barang yang mungkin akan terjual di bulan berikutnya. Sehingga sistem akan membantu perusahaan dalam pengecekan stok barang karena dapat memperkirakan kebutuhan barang agar tidak kehabisan stok dan menentukan jumlah stok tersebut pada waktu yang akan datang. Dan untuk sarana berbagi informasi kepada konsumen, dibuat sistem yang dapat menyebarkan informasi diskon kepada setiap konsumen melalui sms dengan menggunakan SMS *Gateway* pada sistem aplikasi.

## II. TINJAUAN PUSTAKA

# *A. Decision Support System (DSS)*

*Decision Support System* yaitu sebuah sistem yang mendukung pengambilan keputusan didalam situasi tertentu. DSS dibuat dengan tujuan untuk menjadi tambahan bagi para pembuat keputusan untuk memperluas kemampuan didalam merencanakan sesuatu, tetapi tidak menghilangkan penilaian dari pembuat keputusan. Sistem pendukung keputusan menggunakan model analitis, *database*, penilaian dan pandangan untuk membuat suatu keputusan. Sistem ini juga dapat dikatakan sebagai sistem komputer yang mengolah data menjadi informasi untuk mengambil keputusan dari masalah semi-terstruktur yang spesifik. Terdapat 4 tahapan didalam mengambil keputusan [1] :

- 1. Tahap Pemahaman: Tahap ini merupakan tahap dimana masalah serta identifikasi informasi yang dibutuhkan berkaitan erat dengan persoalan yang dihadapi dan mempelajari masalah terhadap lingkungan yang memerlukan data.
- 2. Tahap Perancangan: Sebuah proses pengembangan, analisis dan pencarian alternatif tindakan atau solusi yang akan diambil.
- 3. Tahap Pemilihan: Pada tahap ini, pemilihan salah satu alternatif solusi yang dimunculkan pada tahap perancangan untuk menentukan arah tindakan dengan memperhatikan kriteria-kriteria berdasarkan tujuan yang dapat dicapai pada tahap berikutnya, lalu memilih solusi yang terbaik.
- 4. Tahap Penerapan: Merupakan proses untuk melaksanakan dan menerapkan alternatif tindakan yang

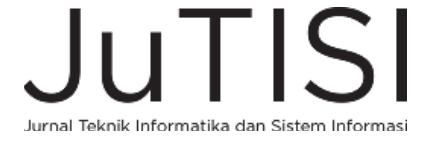

dipilih untuk menyelesaikan permasalahan yang telah diidentifikasi.

#### *B. Metode Double Exponential Smoothing*

Metode ini dikemukakan oleh *Brown's* untuk mengatasi perbedaan yang muncul antara data actual dan nilai peramalan apabila ada trend pada poltnya. Dasar pemikiran dari pemulisan eksponensial linier dari *Brown's* adalah serupa dengan rata-rata bergerak linier (*Linier Moving Average*), karena kedua nilai pemulusan tunggan dan ganda ketinggalan dari data yang sebenarnya bilamana terdapat unsur trend, perbedaan antara nilai pemulusan tunggal dan ganda ditambahkan kepada nilai pemulusan dan disesuaikan untuk trend. Dan digunakan untuk peramalan dengan cara menentukan besarnya α (*alpha*) secara *trial* dan *error* antara 0 sampai dengan 1, dan dilakukan proses *smoothing* dua kali [2]. Kelebihan dari metode ini yaitu dapat memodelkan *trend* dan tingkat dari suatu deret waktu lebih efisien dibandingkan metode lain, karena memerlukan data yang lebih sedikit, dan menggunakan satu parameter sehingga menjadi lebih sederhana. Kekurangan dari metode ini yaitu metode ini memerlukan optimasi parameter sehingga memerlukan waktu untuk mencari α (*alpha)* yang paling optimal. Untuk tahap-tahap dalam menentukan ramalan adalah sebagai berikut [3]:

- a) Menentukan Smoothing pertama ( Sʾt )  $S't = \alpha Xt + (1 - \alpha) S't-1$  Xt adalah nilai aktual periode ke-t α adalah parameter smoothing
- b) Menentukan Smoothing kedua (S"t)  $S''t = \alpha S't + (1 - \alpha) S''t - 1$ α adalah parameter smoothing
- c) Menentukan besarnya Konstanta ( at )  $at = 2S't - S''t$
- d) Menentukan besarnya Slope ( bt )  $bt = \frac{a}{1-a} (S't - S''t)$ 
	- α adalah parameter smoothing
- e) Menentukan besarnya forecast ( St+m )  $St+m = at + bt$  m,

m adalah jumlah periode kemuka yang diramalkan. Metode Brown's Double Exponential Smoothing ini

lebih tepatnya digunakan untuk meramalkan data yang mengalami trend kenaikan.

Contoh Kasus :

TABEL I DATA PERMINTAAN BARANG

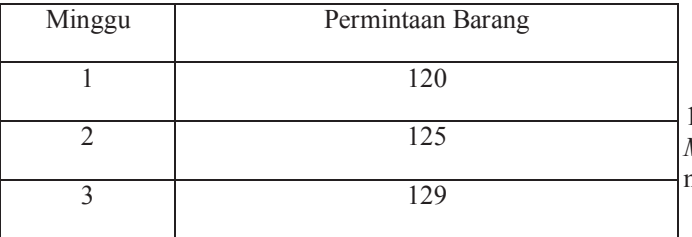

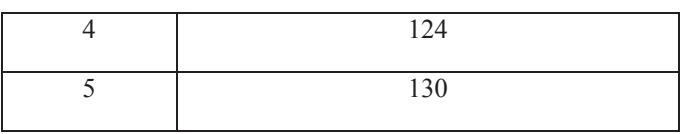

Akan dicari ramalan minggu ke-6 dengan  $\alpha = 0.2$ 

 $S't = \alpha Xt + (1 - \alpha) S't-1$  $S'1 = 120$  $S'2 = (0,2)125 + (0,8)120 = 121$  $S'3 = (0,2)129 + (0,8)121 = 122,60$  $S'4 = (0,2)124 + (0,8)122,60 = 122,88$  $S'5 = (0,2)130 + (0,8)122,88 = 124,30$  $S''t = \alpha S't + (1 - \alpha) S''t - 1$  $S''1 = 120$  $S''2 = (0,2)121 + (0,8)120 = 120,2$  $S''3 = (0,2)122,60 + (0,8)120,2 = 120,68$  $S''4 = (0,2)122,88 + (0,8)120,68 = 121,12$  $S''5 = (0,2)124,30 + (0,8)121,12 = 121,76$  $at = 2S't - S''t$  $a1 = 2(120) - 120 = 120$  $a2 = 2(121) - 120,2 = 121,80$  $a3 = 2(122,60) - 120,68 = 124,52$  $a4 = 2(122,88) - 121,12 = 124,64$  $a5 = 2(124,30) - 121,76 = 126,84$ **bt** =  $\frac{\alpha}{1-\alpha}$  ( S't **- S**"t )  $b1 = 0$  $b2 = \frac{0.2}{0.8} (121 - 120.2) = 0.2$  $b3 = \frac{0.2}{0.8} (122,60 - 120,68) = 0.48$  $b4 = \frac{0.2}{0.8} (122.88 - 121.12) = 0.44$  $b5 = \frac{0.2}{0.8} (124.30 - 121.76) = 0.64$  $St+m = at + bt \text{ m}$ , dengan m = 1  $S6 = a5 + b5$  $= 126,84 + 0,64$  $= 127,48$ 

Jadi ramalan penjualan minggu ke - 6 adalah 127,48.

*C.* Kesalahan Peramalan

Hasil proyeksi yang akurat adalah *forecast* yang dapat meminimalkan kesalahan meramal (*forecast error*). *Forecast* adalah peramalan apa yang akan terjadi, namun belum tentu bisa dilaksanakan oleh perusahaan. Besarnya *forecast error* dihitung dengan mengurangi data riil dengan besarnya ramalan [4].

## Error  $(E) = Xt - Ft$

Keterangan :  $Xt = data$  riil periode ke-t  $Ft =$ ramalan periode ke-t n = banyaknya data hasil ramalan Dalam menghitung *forecast error* dapat digunakan formula sebagai berikut : 1. Mean Absolute Error (MAE) *Mean Absolute Error* adalah rata-rata *absolute* dari kesalahan meramal, tanpa menghiraukan tanda positif maupun negatif.

Jurnal Teknik Informatika dan Sistem Informas

$$
\text{MAE} = \frac{\sum |X_t - F_t|^2}{n}
$$

2. Mean Squared Error (MSE)

*Mean Squared Error* adalah kuadrat rata-rata kesalahan meramal.

$$
MSE = \frac{\sum (X_t - F_t)^2}{n}
$$

 $\frac{n}{M}$ Metode ini mudah menghitungnya dan sederhana, tetapi mempunyai kelemahan-kelemahan antara lain :

- a. Memerlukan data historis yang cukup,
- b. Data tiap periode diberi weight (bobot) sama,
- c. Jika fluktuasi data tidak random, tidak
- menghasilkan forecasting yang baik.

3. Mean Absolute Percentage Error (MAPE) Persentase *error* merupakan kesalahan persentase dari suatu peramalan, dimana :

$$
PE = \left(\frac{X_t - F_t}{X_t}\right).100
$$

*Mean Absolute Percentage Error* merupakan nilai tengah kesalahan persentase *absolute* dari suatu peramalan.

$$
MAPE = \frac{\sum |PE|}{n}
$$

Semakin kecil nilai MAPE berarti nilai taksiran semakin mendekati nilai sebenarnya, atau metode yang dipilih merupakan metode terbaik. Berikut adalah contoh kasus peramalan :

TABEL II TABEL TRIAL *ERROR* ALPHA 1

| Bulan        | Nilai        | Forecast                 | error (e)  | $e^*e$   | PE          | PE       |
|--------------|--------------|--------------------------|------------|----------|-------------|----------|
|              | 200          | $\overline{\phantom{0}}$ |            | -        |             |          |
| $\mathbf{2}$ | 135          | 200                      | $-65$      | 4225     | $-48,1481$  | 48.1481  |
| 3            | 195          | 193.5                    | 1,5        | 2.25     | 0.769231    | 0.769231 |
| 4            | 197,5        | 193.65                   | 3.85       | 14,8225  | 1.949367    | 1.949367 |
| 5            | 310          | 194,035                  | 115.965    | 13447.88 | 37,40806    | 37,40806 |
| 6            | 175          | 205,6315                 | $-30.6315$ | 938,2888 | $-17,5037$  | 17,50371 |
| 7            | 155          | 202,5684                 | -47.5684   | 2262.748 | $-30,6893$  | 30.68926 |
| 8            | 130          | 197,8115                 | $-67,8115$ | 4598.402 | $-52.1627$  | 52.1627  |
| 9            | 220          | 191.0304                 | 28.96964   | 839,2398 | 13.16802    | 13.16802 |
| 10           | 277,5        | 193,9273                 | 83,57267   | 6984.392 | 30.11628    | 30.11628 |
| 11           | 235          | 202.2846                 | 32,71541   | 1070.298 | 13.92145    | 13.92145 |
|              | <b>HASIL</b> | 205,5561                 |            | 34383,32 | $-51,1714$  | 51,17142 |
|              |              |                          |            |          | <b>MAPE</b> | 5.117142 |

 $MAPE = 5,117142$ 

#### *D. Short Message Service (SMS)*

"SMS merupakan salah satu fitur messaging yang ditetapkan oleh standar European Telecommunication Standards Institute (ETSI), pada dokumentasi Global System for Mobile Communication (GSM) 03.40 dan GSM 03.38". "SMS memungkinkan perangkat Stasiun Seluler Digital untuk dapat mengirim dan menerima pesan-pesan teks dengan panjang sampai dengan 160 karakter melalui jaringan GSM" [5]. Pesan yang dikirim akan terlebih dahulu masuk ke SMS Center (SMSC), baru kemudian diteruskan ke nomor tujuan. SMSC akan menyimpan pesan yang dikirim selama period-validity, jika handphone penerima dalam keadaan mati. Kemudian, SMSC akan memberitahukan status dari pesan yang dikirim, apakah pesan terkirim atau gagal ke pengirim [5].

## *E. SMS Gateway*

*Short Message Service* (SMS) merupakan sebuah layanan yang diaplikasikan pada sistem komunikasi tanpa kabel, memungkinkan dilakukannya pengiriman pesan dalam bentuk *alphanumeric* antara terminal pelanggan atau antara terminal pelanggan dengan sistem eksternal seperti *email*, *paging*, *voice mail*, dan lain-lain [6]. Layanan SMS merupakan sebuah layanan yang bersifat *nonreal time* di mana sebuah *short message* dapat di-*submit* ke suatu tujuan. Elemen utama dalam jaringan SMS adalah SMSC, di mana di dalamnya terdapat berbagai proses pengolahan *short message*. Prinsip kerja sebuah SMSC adalah *store* and *forward* [6]. Protocol komunikasi yang digunakan pada level aplikasi untuk menghubungkan SMSC dengan ESME adalah *Short Message Peer-to-Peer Protocol* (SMPP). SMPP merupakan sebuah protocol standar industry yang digunakan dalam pertukaran short message antara *External Short Messaging Entity* (ESME), *Routing Entity* (RE), dan *Message Center* (MC). Pada umumnya sebuah *Message Center* akan bertindak sebagai *SMPP server*, sedangkan ESME akan menjadi *SMPP client*. *Message Center* merupakan sebuah entitas yang bersifat tetap, baik secara fungsi maupun secara fisik, sehingga lebih cocok untuk menjadi server SMPP. ESME merupakan sebuah entitas yangberfungsi pada level aplikasi dan tidak berkontribusi langsung pada sebuah sistem layanan SMS [6].

## *F. ER Diagram.*

Dalam perancangan basis data, dapat dibuat sebuah model untuk diterapkan ke dalam sebuah basis data, model ini dikenal dengan nama model data. Mode data ialah kumpulan alat untuk mendeskripsikan data, hubungan antar data, dan semantik data. Model data juga dapat direpresentasikan dalam Entity Relationship Diagram atau yang lebih sering kita kenal dengan ERD. ERD adalah model tingkat tinggi yang berisi objek dasar yang diberi nama Entitas dan hubungan antar entitas yang diberi nama relasi[7].

# *G. Use Case Diagram*

*Use case* merupakan suatu deskripsi sistem dari sudut pandang *user*. Fitur-fitur apa saja yang dapat dilakukan oleh *user* pada sebuah sistem ditunjukkan di *use case*.

*User* yang menggunakan sistem disebut dengan *actor. Actor* tidak selalu *user*, tetapi juga dapat berupa sistem yang lain. *Actor* dapat dibagi lagi menjadi beberapa *actor* yang terhubung dengan panah generalisasi. Kemudian, *use case*nya digambarkan dengan *elips*, sistem digambarkan dengan kotak dengan *use case* di dalamnya, dan komunikasi atau hubungan antara *actor* dengan *use case* digambarkan dengan garis yang menghubungkan keduanya. Suatu *use case* dapat diikuti oleh *use case* lainnya dengan hubungan *extends* atau *include*[8].

#### III. ANALISIS DAN RANCANGAN SISTEM

# *A. Proses Bisnis Penjualan*

Proses penjualan pada Gambar 21 diawali dengan

## *Jurnal Teknik Informatika dan Sistem Informasi e-ISSN : 2443-2229 Volume 1 Nomor 1 April 2015*

konsumen memilih barang. Apabila barang sesuai dengan keinginan konsumen maka dilakukan proses transaksi pembayarang oleh konsumen kepada karyawan/kasir. Lalu karyawan membuat bukti pembayaran, satu rangkap bukti pembayaran akan disimpan oleh pemilik toko sebagai arsip dan satu rangkap lagi diberikan kepada konsumen.

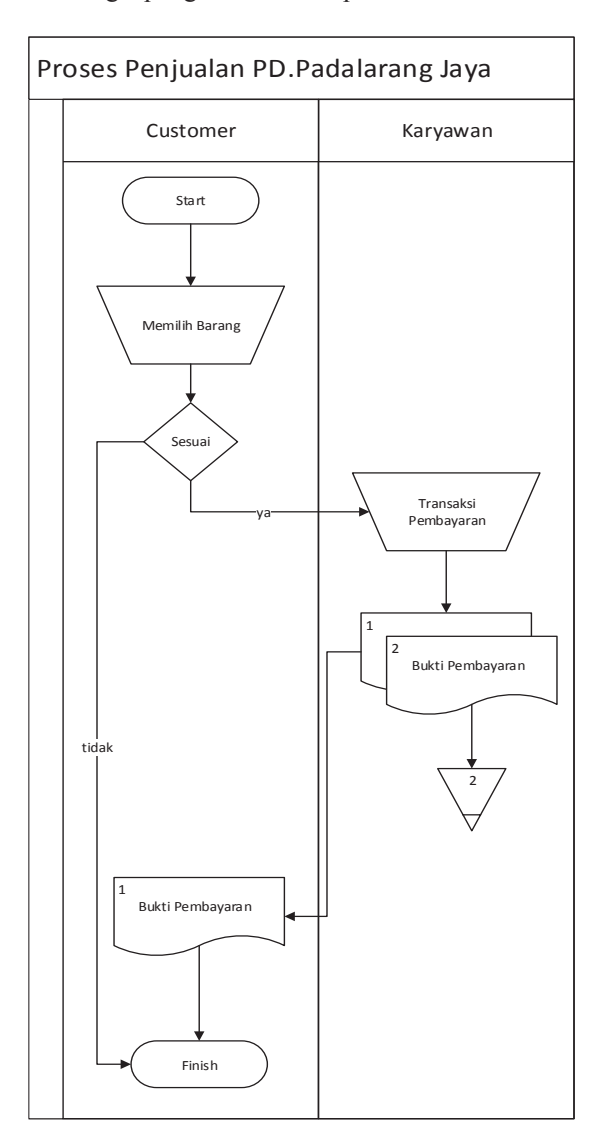

Gambar 21 Flowchart Proses Penjualan

# *B. Perhitungan DSS*

Untuk memperjelas dalam menggunakan metode Double *Exponential Smoothing*, maka digunakan data *real* yang terjadi pada penjualan barang di PD.Padalarang Jaya.

Cara mengolah metode ini yaitu kita harus tahu barang mana yang ingin kita ramal, kemudian periode waktu yang kita inginkan. Misalnya bulan Agustus 2014, maka periode yang digunakan adalah sebelum bulan Agustus 2014 adalah periode bulan Juli 2014, dan hasil peramalan tidak boleh kurang dari empat bulan, untuk menjaga konsisten data didalam meramal. Berikut tabel penjualan susu anak chilkid:

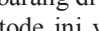

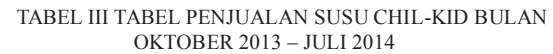

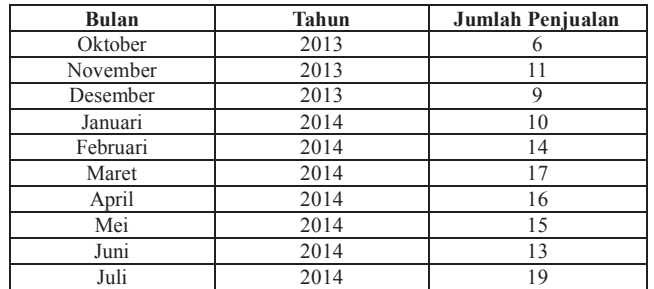

Setelah dilakukan *trial* dan *error* pada Tabel III*,* maka didapatkan parameter (α) terbaik yaitu α = 0,3 lalu dibuat tabel transformasi pada **Error! Reference source not found.** perhitungan penjualan seperti berikut :

TABEL IV TABEL TRANSFORMASI PERHITUNGAN

| <b>Bulan</b> | Tahun |    | Jumlah<br>Penjualan | $S^{\prime}$ t | $S^*t$ | αt       | bt       |
|--------------|-------|----|---------------------|----------------|--------|----------|----------|
| Oktober      | 2013  |    |                     | 6              | 6      | $\Omega$ | $\Omega$ |
| November     | 2013  | 2  | 11                  | 7.5            | 6,45   | 8,55     | 0,45     |
| Desember     | 2013  | 3  | 9                   | 7.95           | 6.9    | 9        | 0.45     |
| Januari      | 2014  | 4  | 10                  | 8,565          | 7,39   | 9,74     | 0,50     |
| Februari     | 2014  | 5  | 14                  | 10,195         | 8.23   | 12,16    | 0.84     |
| Maret        | 2014  | 6  | 17                  | 12.236         | 9.43   | 15,04    | 1,20     |
| April        | 2014  |    | 16                  | 13,365         | 10,60  | 16,13    | 1,18     |
| Mei          | 2014  | 8  | 15                  | 13,85          | 11,57  | 16,13    | 0,97     |
| Juni         | 2014  | 9  | 13                  | 13,59          | 12,17  | 15,01    | 0.60     |
| Juli         | 2014  | 10 | 19                  | 15,21          | 13,08  | 17,34    | 0,91     |

Setelah mentransformasikan ke dalam tabel seperti yang dapat kita lihat pada Tabel IV, digunakan perhitungan untuk menentukan besarnya *forecast* untuk bulan berikutnya tanpa *trial* dan *error* adalah sebagai berikut :

 $St+m = at + btm$ , dengan m = 1 (bulan Agustus 2014) Dimana :

St+m = besarnya *forecast*

- a = besarnya konstanta
- $b =$  besarnya slope
- $t =$  periode waktu

Dimasukkan perhitungan untuk mencari besarnya *forecast* untuk bulan Agustus 2014 sebagai berikut :

 $St+m = at + bt \text{ m}$ , dengan  $m = 1$ 

S11 = 
$$
a10 + b10
$$
 m  
= 17,34+ (0,91) 1

 $= 18,25$ 

*C.* Rancangan *Entity Relationship Diagram (ERD)* 

Pada Tabel V merupakan skema Entity Relationship Diagram dari Sistem Aplikasi yang diterapkan pada PD.Padalarang Jaya.

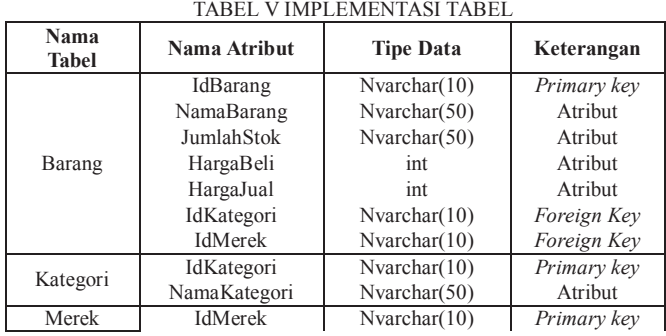

*30*

Jurnal Teknik Informatika dan Sistem Informas

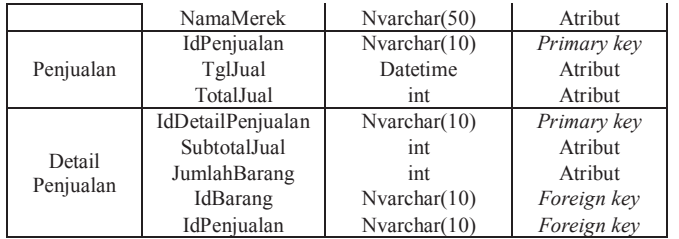

## *D. Use Case Diagram*

Berikut adalah Gambar 22 dari sistem aplikasi yang akan dibuat. Pada sistem ini, pengguna dibagi menjadi dua yaitu *Admin*istrator atau *Admin* dan karyawan. *Admin* dapat mengelola sistem aplikasi ini secara keseluruhan dan karyawan dapat melakukan *login*, mengelola penjualan, mengelola barang, mengelola kategori, mengelola merek, mengelola konsumen, dan melakukan SMS Gateway.

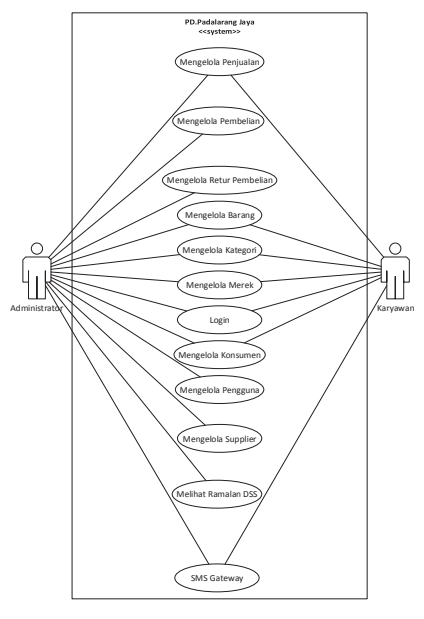

Gambar 22 Use Case Diagram

#### IV. HASIL DAN PEMBAHASAN

#### A. *Halaman Pengelolaan Data Penjualan*

Pada Gambar 23 merupakan halaman untuk menambah data penjualan. Pengguna memilih menu data penjualan, lalu sistem akan menampilkan menu transaksi jual yang berisi data penjualan. Pengguna baik *Admin* atau karyawan terlebih dahulu memilih konsumen yang akan melakukan pembelian kemudian pengguna menekan tombol tambah penjualan dan memilih barang yang akan dijual lalu pengguna memasukan jumlah barang yang dibeli oleh konsumen. Setelah pengguna sudah memasukan semua list barang yang dibeli oleh konsumen lalu menekan tombol simpan. Jika jumlah barang sudah terisi benar maka sistem akan menampilkan total yang harus dibayar oleh konsumen. Jika jumlah barang yang dimasukan melebihi stok yang ada

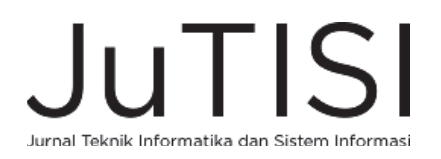

dan tidak sesuai maka sistem akan menampilkan pesan bahwa barang yang dibeli tidak tersedia dan jumlah barang belum diisi benar.

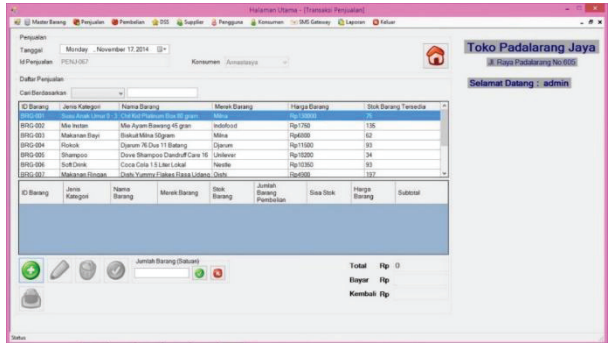

Gambar 23 Halaman Pengelolaan Data Penjualan

#### B. *Halaman Pengelolaan DSS*

Pada Gambar 24 dan Gambar 25 merupakan antarmuka yang diimplementasi dari rancangan antarmuka menu DSS. Halaman ini merupakan menu untuk melakukan peramalan penjualan barang di salah satu bulan. *Admin* harus memasukkan nama barang yang ingin diramal, kemudian memasukkan bulan dan tahun. Kemudian sistem akan mengolah dan menghasilkan angka penjualan di bulan yang diinginkan, beserta kesalahan yang mungkin terjadi.

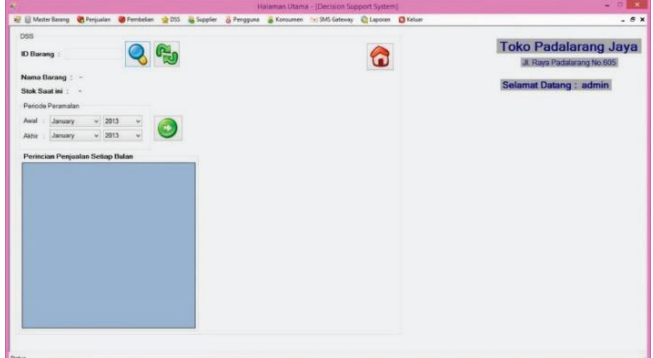

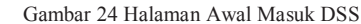

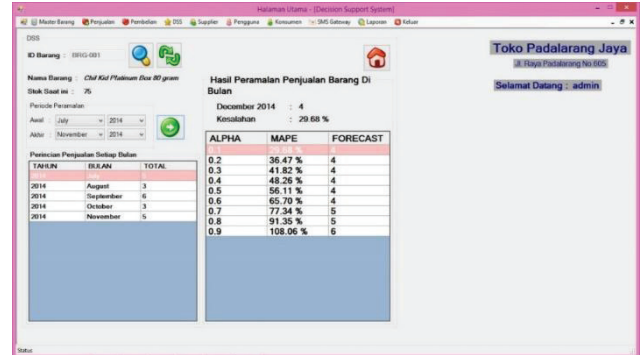

Gambar 25 Halaman Hasil DSS

Pada merupakan hasil pengujian aplikasi untuk mengetahui tingkat kepuasan pengguna, penulis membagikan kuesioner kepada 6 orang pengguna dan mendapatkan hasil tingkat kepuasan pengguna dari segi tampilan aplikasi adalah 83%,

kemudahan pengguna dalam menggunakan aplikasi 83%, dan keefektifan transaksi adalah 67%. Parameter yang diambil pada kuesioner antara lain sebagai berikut :

- 1. Tingkat penggunaan aplikasi
- 2. Tampilan antar muka aplikasi
- 3. Keefektifan dalam melakukan transaksi pejualan, pembelian, retur pembelian, sistem DSS, dan SMS Gateway

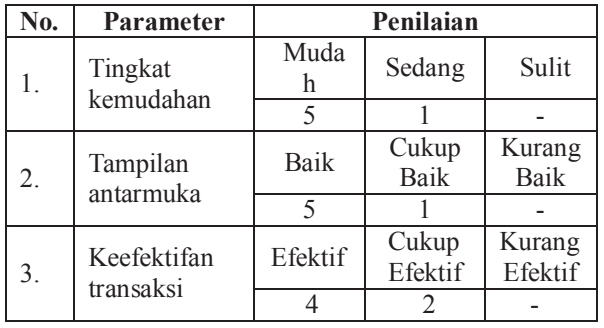

## V. SIMPULAN

Adapun kesimpulan yang didapat berdasarkan pembuatan dari aplikasi ini berdasarkan pada tujuan penelitian yaitu:

1. Aplikasi ini membuat pengguna membantu proses pendokumentasian yang sebelumnya menjadi masalah pada PD.Padalarang Jaya. Aplikasi ini dapat

menyimpan segala transaksi Penjualan dan Pembelian yang terjadi pada PD. Padalarang Jaya.

- 2. Aplikasi ini membantu pengelola perusahaan untuk dalam membantu melakukan peramalan penjualan barang yang dapat memudahkan pengguna dalam penentuan stok barang.
- 3. Aplikasi ini dapat mengirim dan menerima pesan berupa SMS yang dapat memudahkan pengguna dan konsumen dalam hal informasi.

#### DAFTAR PUSTAKA

- [1] T. Efraim, Decision Support Systems and Intelligent System 7th edition, New Jersey: Pretice Hall, 2005.
- [2] P. Subagyo, Forecasting Konsep Dan Aplikasi, Yogyakarta: BPFE, 2002.
- [3] L. Arsyad, Peramalan Bisnis, Yogyakarta: BPFE, 2001.
- [4] S. Makridakis, S. C. Wheelwright and V. E. McGee, Metode dan Aplikasi Peramalan, Jakarta: Binarupa Aksara, 2003.
- [5] F. Gunawan, Membuat Aplikasi SMS Gateway Server dan Client dengan Java dan PHP, Jakarta: PT Elex Media Komputindo, 2003.
- [6] R. I. Rozidi, Membuat Sendiri SMS Gateway (ESME) Berbasis Protokol SMPP, Yogyakarta: Andi Offset, 2004.
- [7] R. V. Imbar and B. R.Suteja, Pemrograman Web Commerce dengan Oracle dan ASP, Bandung: Informatika, 2006.
- [8] D. Rosenberg and M. Steven, Use Case Driven Object Modeling with UML: Theory and Practice (Expert's Voice in UML Modeling), Apress, 2013

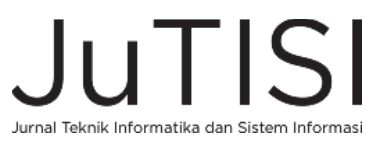